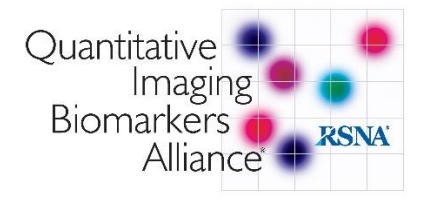

# **QIBA Community Discussion Board Instructions**:

Please go to the RSNA Communities link: [https://communities.rsna.org](https://communities.rsna.org/)

Login with your **RSNA Member #** or **Customer #** in the top right corner.

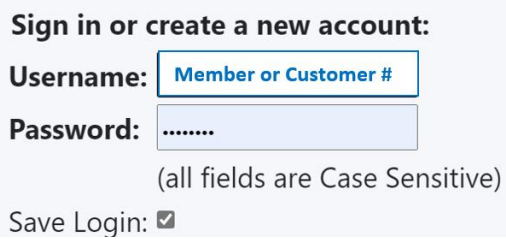

Please use your **existing customer #**. Click "**forgot password**," if you do not remember.

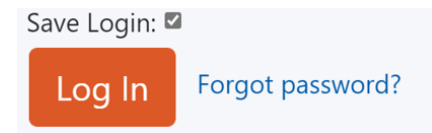

Once you are logged in, go to **My Communities**, and select the **QIBA Community**.

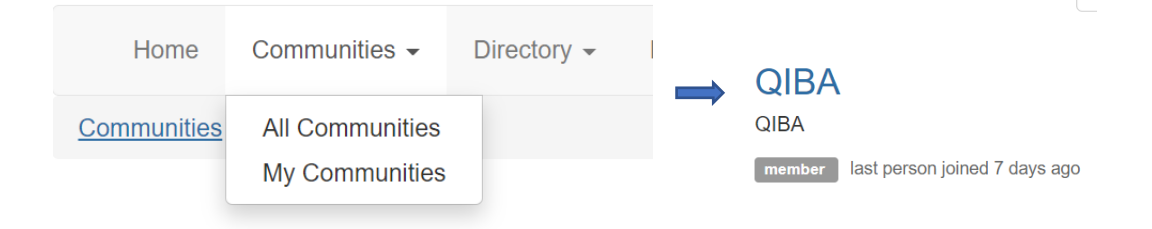

You will see the latest discussion posts:

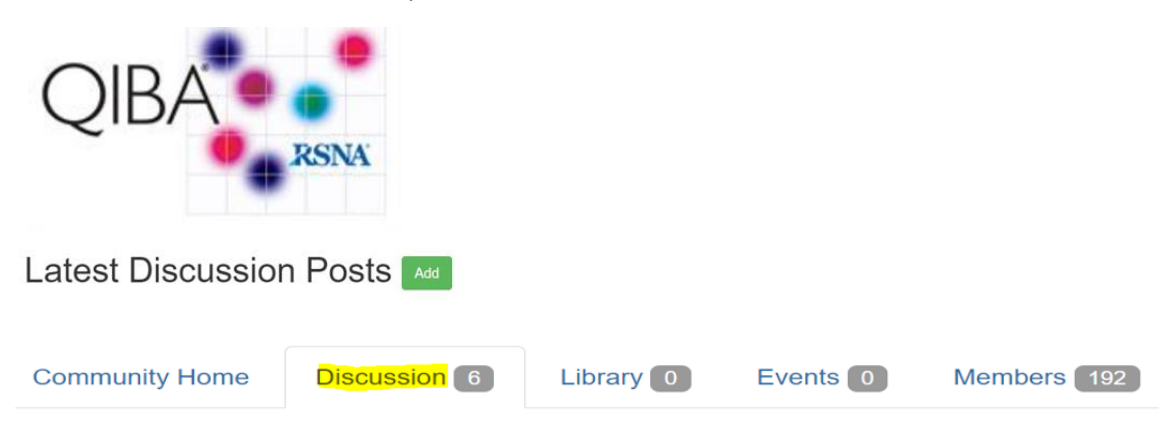

#### **To add a new post**, select **Post New Message**, and a text window will appear.

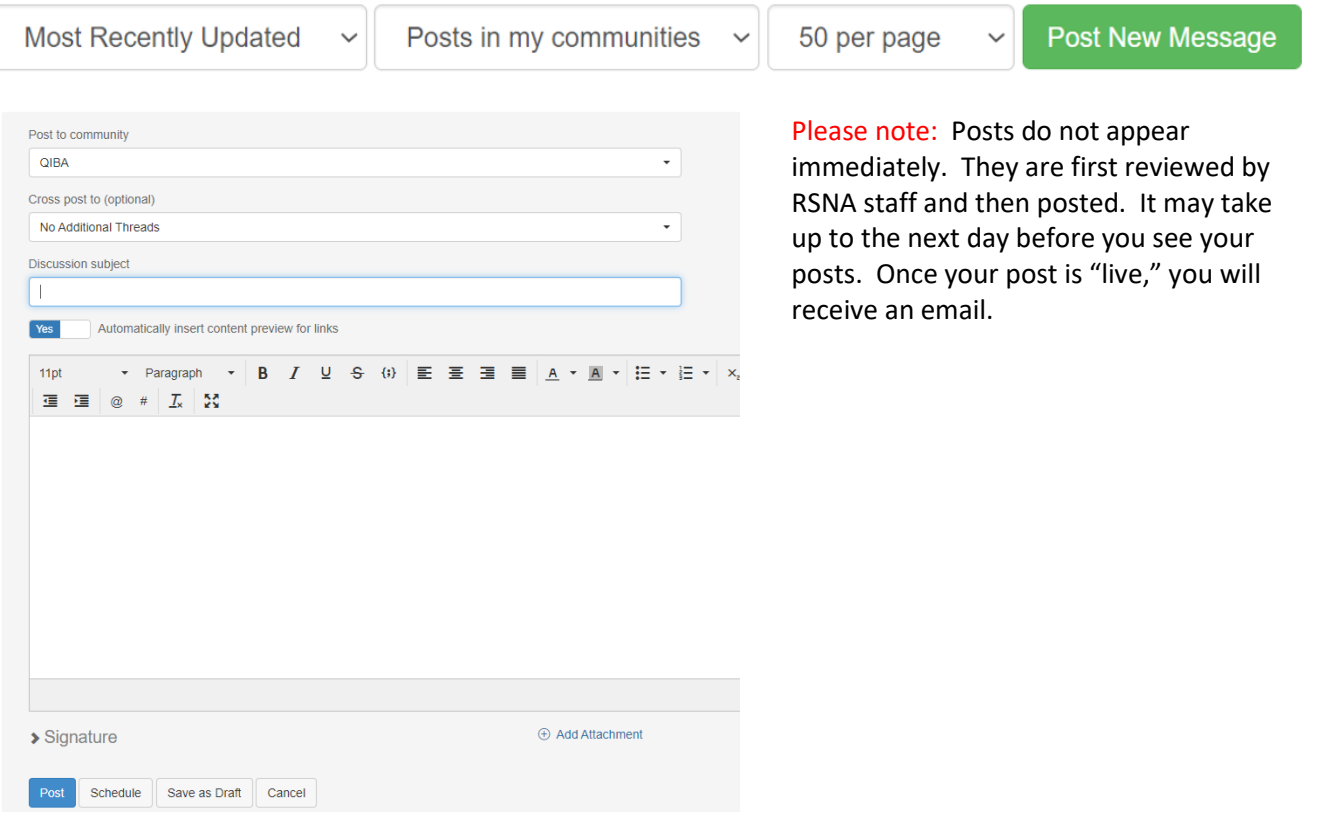

### **Updating your Profile**

#### **Adding a Profile photo**:

If you go to the top right-hand corner, select the person icon / drop-down arrow and "**Profile**," and you can edit your Profile and add a photo, if desired.

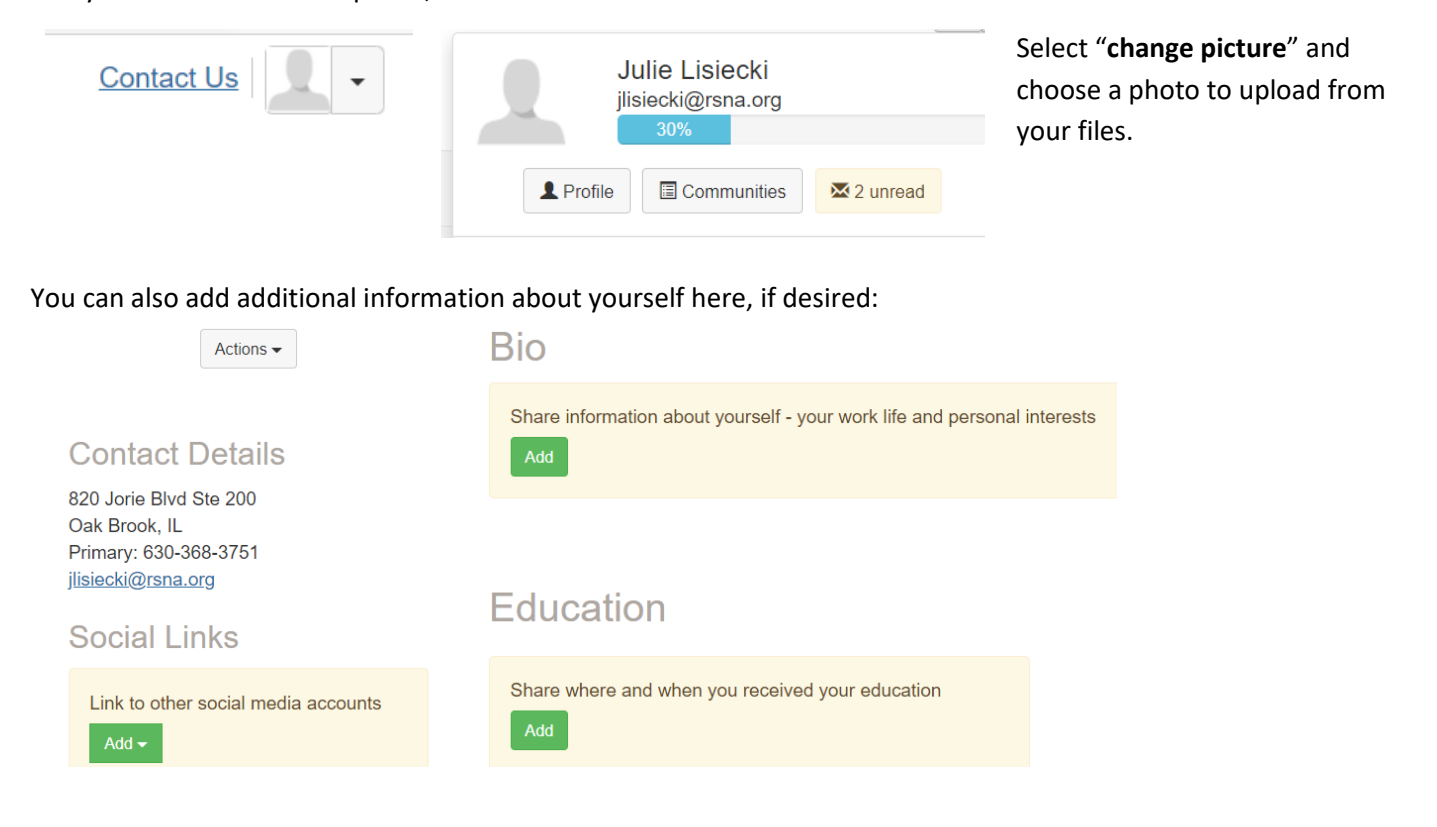

#### **Frequency of community updates**:

You can choose how often you would like to receive updates from the discussion board. In the **Profile section** – go to **My Account** and **select Email Preferences**

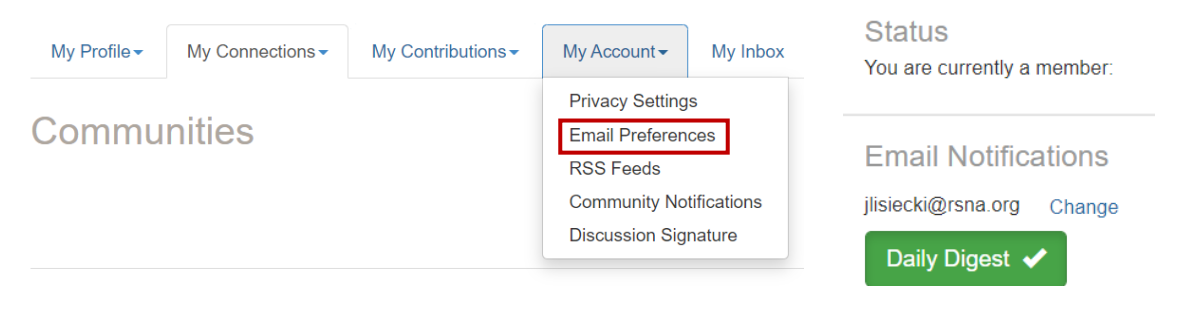

**Once selected, the button will turn green when saved.**

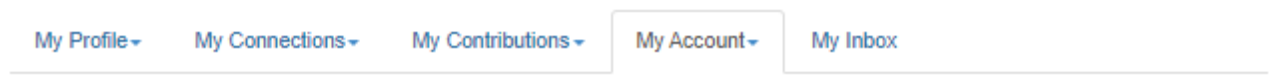

# **Email Preferences**

In addition to community notifications, other messages are routinely sent to users. These messages -System, Community, Participation, and Promotional - will always be sent to your profile inbox. By default, they are also emailed to your preferred email address. Select "no" below to opt-out of receiving certain emails per your preferences. You will always receive these messages in your profile inbox regardless of these settings.

Email notifications and communications will be delivered to the email address below.

jlisiecki@rsna.org Change

# **System Emails**

Emails required to confirm user participation. Users cannot opt-out of these emails.

# **Community Emails**

Emails typically sent from Community Admins or the Community Manager via automation rules (ex: moderation notifications, Component Manager emails). Some automation rules-based emails may be in other categories. By default, you receive Community emails from all your Communities unless you explicitly opt-out.

Manage Opt-out List

NOTE: Discussion and consolidated digest settings are on the Community Notifications page.

# **Participation Emails Yes** Emails reflecting one-on-one interactions (ex: reply to sender, contact requests, @mentions, real time notifications). **Promotional Emails** Yes

Yes

Emails that promote the outcome of purchase (ex: purchase the book of an annual conference speaker).

### Once you are in the **Email Preferences** section – go to **Community Notifications You can select the following choices**: Real Time, Daily Digest, or No Email. You can always update these preferences if you change your mind at a later date.

# **Notification Settings**

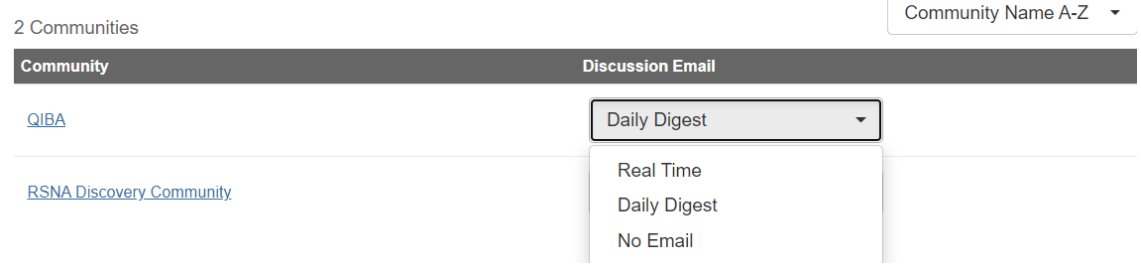

In the **Members** tab, you will see that the most active QIBA members have been added to the Community.

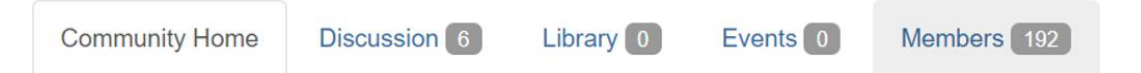

### **Key Words / Search by Discussion Thread**:

Once QIBA members begin posting, you will be able to search for threads using **key words** for topics of interest in the search bar.

### **We welcome your participation!**

We encourage you to take advantage of this tool to help continue discussions when monthly WebEx calls may not suffice.

The **QIBA Communications Committee** will also be using this as a means to communicate with the QIBA Community at large to discuss QIBA issues across modalities.

- For any QIBA-related questions, please contac[t QIBA@RSNA.org](mailto:QIBA@RSNA.org)
- For any technical questions regarding site issues, please contact RSNA Customer Service: [customerservice@rsna.org](mailto:membership@rsna.org)